# Originlab Origin 2020 cheat sheet

#### Project

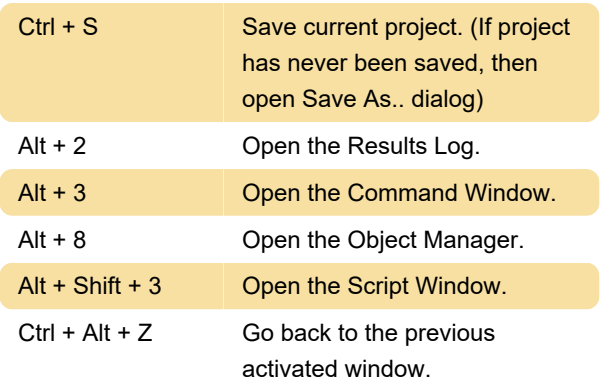

### Tool

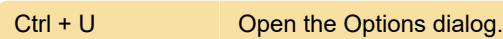

#### **Editing**

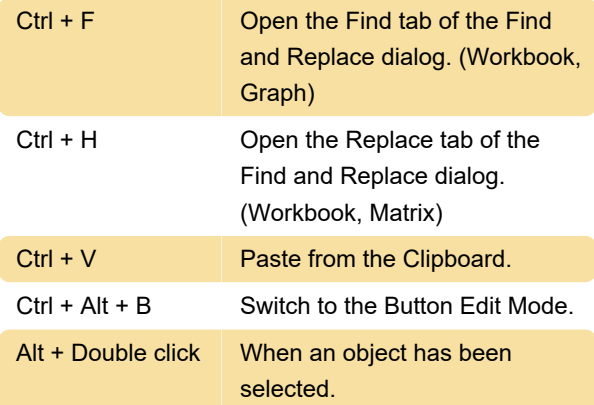

# **Copy**

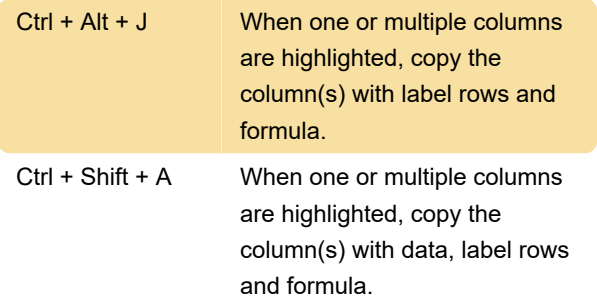

# Graph

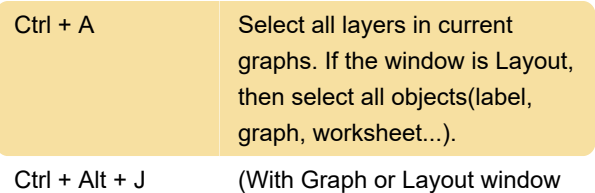

active) Copy Page as Picture (When a Graph window is active. If Scale In tool has been used, Scale Out once for each Scale In step) Scale out

### Zoom, pan and scale

Following shortcuts assume that the Pointer tool is selected, unless otherwise indicated.

Panning on the Graph, Layout, Matrix in Image View

# Graph animation

Resize, Rotate and Skew the 3D Graph

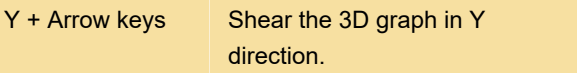

#### Format

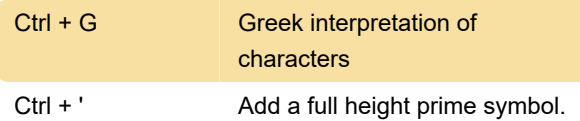

# Move lock position

Source: Originlab docs

Last modification: 4/5/2020 12:57:59 PM

More information: [defkey.com/originlab-origin-2020](https://defkey.com/originlab-origin-2020-shortcuts?filter=basic) [shortcuts?filter=basic](https://defkey.com/originlab-origin-2020-shortcuts?filter=basic)

[Customize this PDF...](https://defkey.com/originlab-origin-2020-shortcuts?filter=basic?pdfOptions=true)